# **lftools** *Release 0.37.10*

**Linux Foundation Releng**

**Mar 12, 2024**

# **CONTENTS**

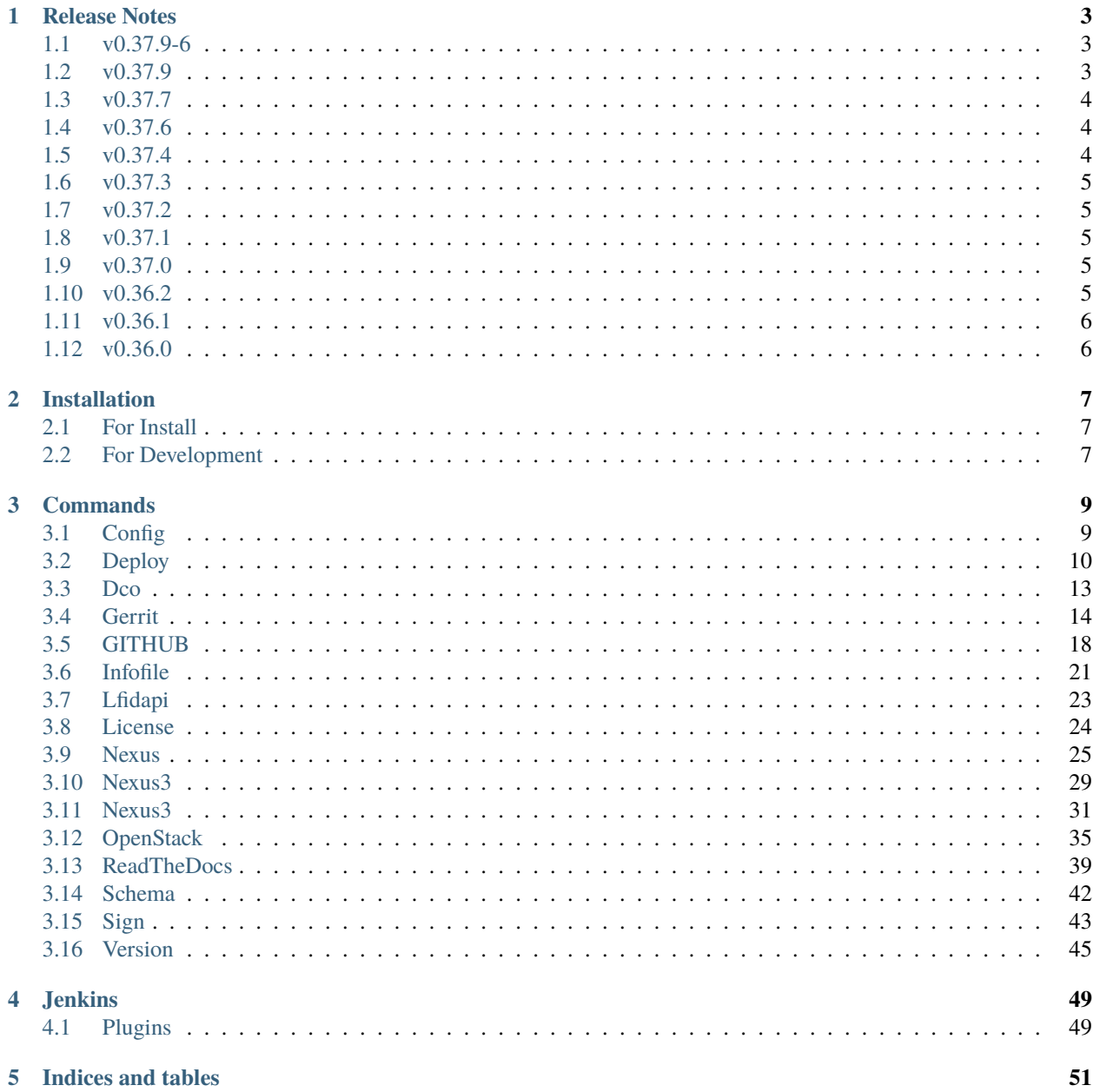

Linux Foundation Release Engineering Tools.

This software is a collection of scripts written in a variety of languages contained by a Python wrapper. It provides tools that are generally useful to Linux Foundation release engineering.

Contents:

### **CHAPTER**

### **ONE**

# **RELEASE NOTES**

# <span id="page-6-1"></span><span id="page-6-0"></span>**1.1 v0.37.9-6**

### **1.1.1 Bug Fixes**

- Add missing Python module dependency "munch" causing Openstack job failures
- Updated openstacksdk to >=2.1.0 to address dependency conflicts. Also updated linting tool versions with precommit autoupdate. Addressed minor type checking issue flagged by flake8. Minor file formatting changes implemented via linting.
- Undo the urllib3 version pin now python-jenkins no longer breaks. It was previous pinned at <2.0.0, but we can now update to <2.1.0. There are still some issues with the latest release 2.1.0.

## **1.1.2 Other Notes**

• Update GitHub actions for setup-python and upload/download artefacts

# <span id="page-6-2"></span>**1.2 v0.37.9**

### **1.2.1 Deprecation Notes**

• The six module is being phased out of use as Python 2 support has been dropped. This release is the first in which one (or more) transitions have happened. There should be no issues related to this transition but bugs may creep in.

### **1.2.2 Bug Fixes**

• Correct path for Jenkins settings files.

The correct path should be "<repo>-settings", but was previously set to just "<repo>". This was causing problems in our JCASC and other automation.

# <span id="page-7-0"></span>**1.3 v0.37.7**

### **1.3.1 Bug Fixes**

• Replace deprecated set\_repo\_permission method with update\_team\_repository. The latter has the same signature, but uses "pull" and "push" rather than "read" and "write" as the permission strings.

### **1.3.2 Other Notes**

• Python 3.5, 3.6, and 3.7 support is officially dropped from lftools

# <span id="page-7-1"></span>**1.4 v0.37.6**

### **1.4.1 Bug Fixes**

• Adds new lines at EOF of templates used by lftools to generate automated Gerrit changes after a new INFO.yaml is merged.

# <span id="page-7-2"></span>**1.5 v0.37.4**

### **1.5.1 Upgrade Notes**

• Add Python 3.8 and 3.9 support to PyPI

### **1.5.2 Deprecation Notes**

• Remove Python 2.7 support to PyPI

### **1.5.3 Bug Fixes**

- Use Centos8 nodes in ONAP new project creation automated yaml files.
- Pin urllib3 to <2.0.0

The latest version of module breaks compatibility with python-{jenkins,openstacksdk}.

Error:

```
ValueError: Timeout value connect was <object object at
0x7fe57a4948a0>, but it must be an int, float or None.
```
Reference:

*Launchpad#2018567 <https://bugs.launchpad.net/python-jenkins/+bug/2018567>*

# <span id="page-8-0"></span>**1.6 v0.37.3**

### **1.6.1 Deprecation Notes**

• Shade libs are deprecated therefore no longer required to be installed.

<https://docs.openstack.org/releasenotes/shade/stein.html>

# <span id="page-8-1"></span>**1.7 v0.37.2**

# **1.7.1 Bug Fixes**

• Dockerhub retired the v1 version of the dockerhub api, which was used to collect the existing tag information. This patch replaces v1 with v2 which is using json files.

# <span id="page-8-2"></span>**1.8 v0.37.1**

### **1.8.1 Bug Fixes**

• Correct parameter name in os image cleanup code

# <span id="page-8-3"></span>**1.9 v0.37.0**

### **1.9.1 Bug Fixes**

- Correct the file path for the JJB info file job. This was incorrectly set as an absolute path, but it needs to be relative to the git repo root.
- Add the "safe" parameter to URL parsing in create\_project. This removes the default safe value which includes the forward slash. In this case, we do want to escape slashes that are part of the repo name.
- Code refactored to pass MyPy validation. MyPy highlighted a few issues with functional definitions that were overwriting each other in the command subsystem but was not because of how it operates they weren't discovered.

# <span id="page-8-4"></span>**1.10 v0.36.2**

### **1.10.1 New Features**

• Add get-private-keys to lftools.jenkins. get-private-keys retrives the private keys and passphrases stored in the credential store. This feature will add the command get-private-keys in order to print these as well.

## **1.10.2 Bug Fixes**

- Print upload size while deploying Nexus stage repositories. This is useful while comparing the repository sizes being uploaded or released.
- Only attempt to split nexus3\_ports after we've checked that they exist, and wrap that attempt in a try/except so that bad ports won't break other parts of the job.
- Remove all instances of the gerrit\_api.sanity\_check function. This is too tightly coupled with other parts of the Gerrit API, and does not perform correctly in the git class.

# <span id="page-9-0"></span>**1.11 v0.36.1**

### **1.11.1 Bug Fixes**

• Fix template for INFO jobs and a bad call to sanity\_check in git.gerrit.

# <span id="page-9-1"></span>**1.12 v0.36.0**

### **1.12.1 New Features**

- Add get-secrets to lftools.jenkins. get-credentials only produces username/password credentials, which does not include "secret text" stores. This feature will add the command get-secrets in order to print these as well.
- Add git-native functions for common Gerrit actions.
- New method git.add\_maven\_config allows for adding settings files for new projects via JCasC, rather than the old method of using a Groovy script to manually add the file to Jenkins.

### **CHAPTER**

**TWO**

# **INSTALLATION**

<span id="page-10-0"></span>**Note:** LFtools requires python3 (3.6+) virtual environment. [https://virtualenv.pypa.io/en/stable/.](https://virtualenv.pypa.io/en/stable/) Not using a virtualenv can have serious negative side effects!

# <span id="page-10-1"></span>**2.1 For Install**

LFTools is available on pypi. LFtools has migrated to python3, ensure python3 is available your system. To install LFTools, create a virtualenv, with *pip3 install lftools* in your shell.

# <span id="page-10-2"></span>**2.2 For Development**

Often during development you want to run tests and/or try code out locally as you change it. To do this you need the installation of LFTools to be your local git repo. After doing *pip3 install -r requirements.txt* issue the command *pip3 install -e .*

### **CHAPTER**

# **THREE**

# **COMMANDS**

<span id="page-12-0"></span>lftools is a collection of scripts written directly in python or externally via bash.

It supports the following commands:

# <span id="page-12-1"></span>**3.1 Config**

```
Usage: lftools config [OPTIONS] COMMAND [ARGS]...
  Configuration subsystem.
Options:
  --help Show this message and exit.
Commands:
  get Print section or setting from config file.
  set Set a setting in the config file.
```
# **3.1.1 Commands**

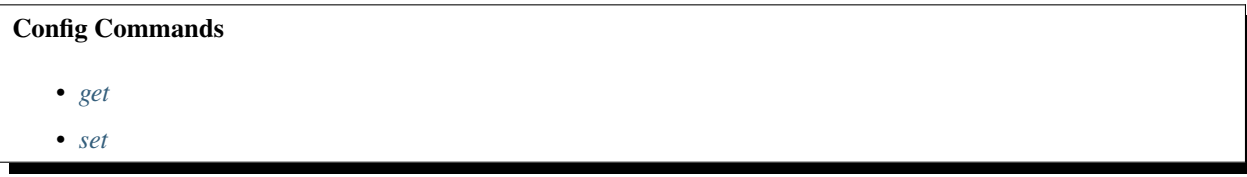

#### <span id="page-12-2"></span>**get**

```
Usage: lftools config get [OPTIONS] SECTION [OPTION]
 Print section or setting from config file.
Options:
  --help Show this message and exit.
```
<span id="page-13-1"></span>**set**

```
Usage: lftools config set [OPTIONS] SECTION OPTION VALUE
  Set a setting in the config file.
Options:
  --help Show this message and exit.
```
# <span id="page-13-0"></span>**3.2 Deploy**

```
Usage: lftools deploy [OPTIONS] COMMAND [ARGS]...
 Deploy files to a Nexus sites repository.
 Deploy commands use \sim/.netrc for authentication. This file should be pre-
 configured with an entry for the Nexus server. Eg.
        machine nexus.opendaylight.org login logs_user password logs_password
Options:
 --help Show this message and exit.
Commands:
 archives Archive files to a Nexus site repository.
 copy-archives Copy files for archiving.
 file Upload file to Nexus as a Maven artifact using...
 logs Deploy logs to a Nexus site repository.
 maven-file Deploy a file to a Nexus maven2 repository.
 nexus Deploy a Maven repository to a specified Nexus...
 nexus-stage Deploy a Maven repository to a Nexus staging...
 nexus-stage-repo-close Close a Nexus staging repo.
 nexus-stage-repo-create Create a Nexus staging repo.
 nexus-zip Deploy zip file containing artifacts to Nexus...
 s3 Deploy logs and archives to a S3 bucket.
```
### **3.2.1 Commands**

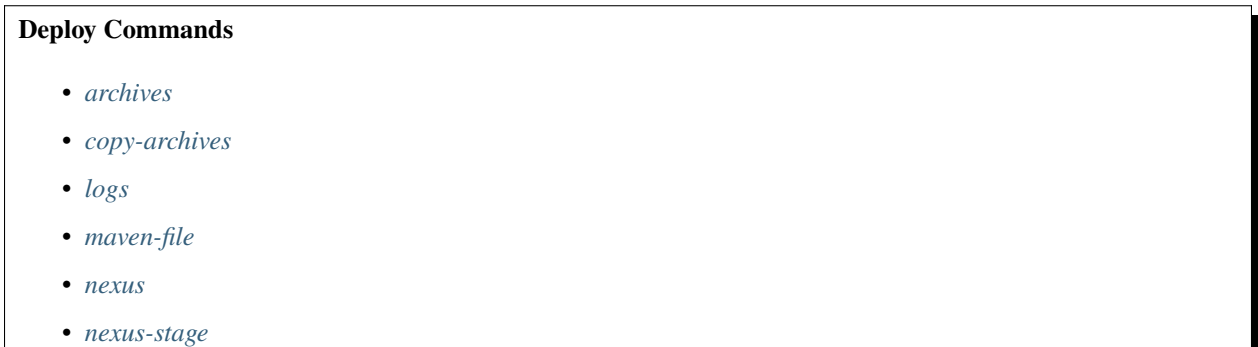

• *[nexus-zip](#page-16-2)*

<span id="page-14-0"></span>**archives**

Usage: lftools deploy archives [OPTIONS] NEXUS\_URL NEXUS\_PATH WORKSPACE Archive files to a Nexus site repository. Provides 2 ways to archive files: 1) globstar pattern provided by the user. 2) \$WORKSPACE/archives directory provided by the user. To use this command the Nexus server must have a site repository configured with the name "logs" as this is a hardcoded log path. Options: -p, --pattern TEXT --help Show this message and exit.

#### <span id="page-14-1"></span>**copy-archives**

Usage: lftools deploy copy-archives [OPTIONS] WORKSPACE [PATTERN]... Copy files for archiving. Arguments: workspace: Typically a Jenkins WORKSPACE to copy files from. pattern: Space-separated list of Unix style glob patterns of files to copy for archiving. (default: false) Options: --help Show this message and exit.

#### <span id="page-14-2"></span>**logs**

Usage: lftools deploy logs [OPTIONS] NEXUS\_URL NEXUS\_PATH BUILD\_URL Deploy logs to a Nexus site repository. This script fetches logs and system information and pushes them to Nexus for log archiving. To use this script the Nexus server must have a site repository configured with the name "logs" as this is a hardcoded path. Options: --help Show this message and exit.

#### <span id="page-15-0"></span>**maven-file**

```
Usage: lftools deploy maven-file [OPTIONS] NEXUS_URL REPO_ID FILE_NAME
 Deploy a file to a Nexus maven2 repository.
 As this script uses mvn to deploy. The server configuration should be
 configured in your local settings.xml. By default the script uses the mvn
 default "~/.m2/settings.xml" for the configuration but this can be overrided
 in the following order:
         1. Passed through CLI option "-s" ("-gs" for global-settings)
         2. Environment variable "$SETTINGS_FILE" ("$GLOBAL_SETTINGS_FILE" for global-
\rightarrowsettings)
         3. Maven default "~/.m2/settings.xml".
 If pom-file is passed in via the "-f" option then the Maven GAV parameters
 are not necessary. pom-file setting overrides the Maven GAV parameters.
Options:
 -b, --maven-bin TEXT Path of maven binary.
 -gs, --global-settings TEXT Global settings file.
 -s, --settings TEXT Settings file.
 -p, --maven-params TEXT Pass Maven commandline options to the mvn
                             command.
 -a, --artifact-id TEXT Maven Artifact ID.
 -c, --classifier TEXT File classifier.
 -f, --pom-file TEXT Pom file to extract GAV information from.
 -g, --group-id TEXT Maven Group ID
 -v, --version TEXT Maven artifact version.
 --help Show this message and exit.
```
#### <span id="page-15-1"></span>**nexus**

```
Usage: lftools deploy nexus [OPTIONS] NEXUS_REPO_URL DEPLOY_DIR
 Deploy a Maven repository to a specified Nexus repository.
 This script takes a local Maven repository and deploys it to a Nexus
 repository.
 Example Repository:
     https://nexus.example.org/content/repositories/release
Options:
 -s, --snapshot Deploy a snapshot repo.
 --help Show this message and exit.
```
<span id="page-16-1"></span>**nexus-stage**

Usage: lftools deploy nexus-stage [OPTIONS] NEXUS\_URL STAGING\_PROFILE\_ID DEPLOY\_DIR Deploy a Maven repository to a Nexus staging repository. This script takes a local Maven repository and deploys it to a Nexus staging repository as defined by the staging-profile-id. Options: --help Show this message and exit.

<span id="page-16-2"></span>**nexus-zip**

Usage: lftools deploy nexus-zip [OPTIONS] NEXUS\_URL NEXUS\_REPO NEXUS\_PATH DEPLOY\_ZIP Deploy zip file containing artifacts to Nexus using cURL. This script simply takes a zip file preformatted in the correct directory for Nexus and uploads to a specified Nexus repo using the content-compressed URL. Requires the Nexus Unpack plugin and permission assigned to the upload user. Options: --help Show this message and exit.

# <span id="page-16-0"></span>**3.3 Dco**

```
Usage: lftools dco [OPTIONS] COMMAND [ARGS]...
  Check repository for commits missing DCO.
Options:
  --help Show this message and exit.
Commands:
  check Check repository for commits missing DCO.
  match Check for commits whose DCO does not match the commit author's...
```
### **3.3.1 Commands**

**Check Commands**

• *[check](#page-17-1)*

#### <span id="page-17-1"></span>**check**

```
Usage: lftools dco check [OPTIONS] [REPO_PATH]
 Check repository for commits missing DCO.
 This check will exclude merge commits and empty commits. It operates in your
 current working directory which has to be a git repository. Alternatively,
 you can opt to pass in the path to a git repo.
 By default, this will also check for DCO signoff files in a directory named
 "dco_signoffs". To check in a different directory, use the --signoffs
 option. To ignore signoff files, an empty string can be passed.
 Refer to https://developercertificate.org/
Options:
 --signoffs TEXT Specify a directory to check for DCO signoff text files
 --help Show this message and exit.
```
**Note:** Check for exit status to determine if the DCO check passed.

# <span id="page-17-0"></span>**3.4 Gerrit**

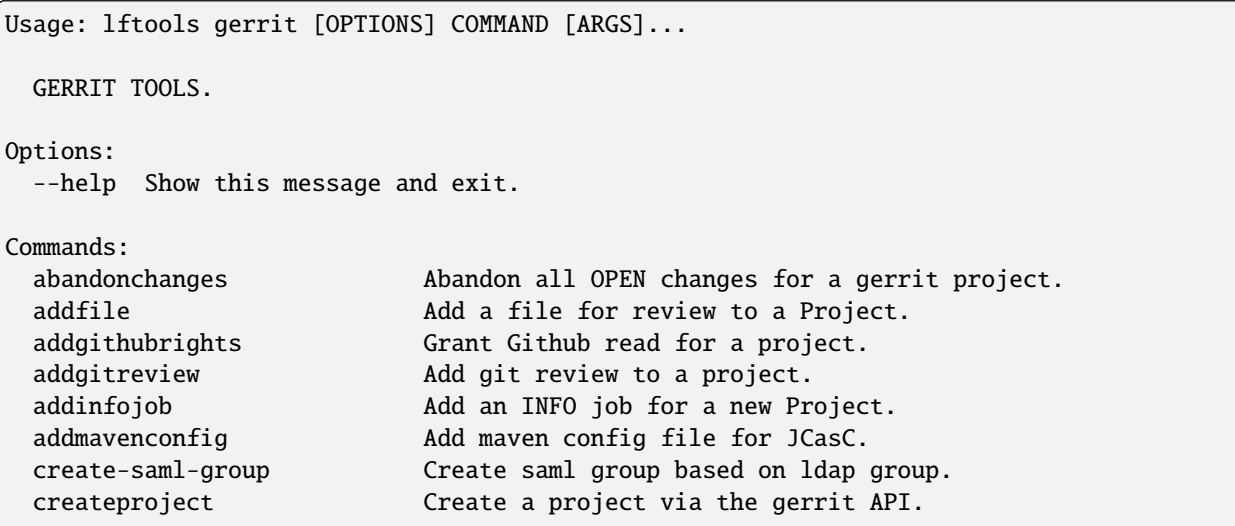

(continues on next page)

(continued from previous page)

```
list-project-inherits-from List who a project inherits from.
list-project-permissions List Owners of a Project.
```
### **3.4.1 Commands**

#### **list-project-permissions**

Usage: lftools gerrit list-project-permissions [OPTIONS] GERRIT\_FQDN PROJECT

List Owners of a Project.

Options: --help Show this message and exit.

#### **list-project-inherits-from**

```
Usage: lftools gerrit list-project-inherits-from [OPTIONS] GERRIT_FQDN
                                                 GERRIT_PROJECT
 List who a project inherits from.
Options:
  --help Show this message and exit.
```
#### **abandonchanges**

```
Usage: lftools gerrit abandonchanges [OPTIONS] GERRIT_FQDN GERRIT_PROJECT
 Abandon all OPEN changes for a gerrit project.
 gerrit_url gerrit.o-ran-sc.org gerrit_project test/test1
Options:
  --help Show this message and exit.
```
#### **addgitreview**

```
Usage: lftools gerrit addgitreview [OPTIONS] GERRIT_FQDN GERRIT_PROJECT
 Add git review to a project.
 Example: gerrit_url gerrit.o-ran-sc.org gerrit_project test/test1
Options:
 --issue_id TEXT For projects that enforce an issue id for changesets
 --help Show this message and exit.
```
#### **addgithubrights**

```
Usage: lftools gerrit addgithubrights [OPTIONS] GERRIT_FQDN GERRIT_PROJECT
 Grant Github read for a project.
 gerrit_url gerrit.o-ran-sc.org gerrit_project test/test1
Options:
  --help Show this message and exit.
```
#### **addfile**

```
Usage: lftools gerrit addfile [OPTIONS] GERRIT_FQDN GERRIT_PROJECT FILENAME
 Add a file for review to a Project.
 Requires gerrit directory.
 Example:
 gerrit_url gerrit.o-ran-sc.org/r gerrit_project test/test1
Options:
 --issue_id TEXT For projects that enforce an issue id for changesets
 --file_location TEXT File path within the repository
```

```
--help Show this message and exit.
```
#### **createproject**

```
Usage: lftools gerrit createproject [OPTIONS] GERRIT_FQDN GERRIT_PROJECT
                                  LDAP_GROUP
 Create a project via the gerrit API.
 Creates a gerrit project. Sets ldap group as owner.
 Example:
 gerrit_url gerrit.o-ran-sc.org/r gerrit_project test/test1 ldap_group oran-
 gerrit-test-test1-committers
Options:
 --description TEXT Project Description [required]
 --check just check if the project exists
 --help Show this message and exit.
```
#### **create-saml-group**

Usage: lftools gerrit create-saml-group [OPTIONS] GERRIT\_FQDN LDAP\_GROUP Create saml group based on ldap group. Options: --help Show this message and exit.

#### **addinfojob**

```
Usage: lftools gerrit addinfojob [OPTIONS] GERRIT_FQDN GERRIT_PROJECT JJBREPO
 Add an INFO job for a new Project.
 Adds info verify jenkins job for project. result['id'] can be used to ammend
 a review so that multiple projects can have info jobs added in a single
 review
 Example:
 gerrit_url gerrit.o-ran-sc.org/r gerrit_project test/test1 jjbrepo ci-
 mangement
Options:
 --issue_id TEXT For projects that enforce an issue id for changesets
 --agent TEXT Specify the Jenkins agent label to run the job on
 --help Show this message and exit.
```
**Note:** Gerrit API methods require configuration in lftools.ini in a global [gerrit] section. support for [gerrit.umbrella.tld] exists as well signed\_off\_by required to push changes. Projects that do not allow self merge will require as project.example.org.second section for submission of their .gitreview on project creation.

```
[gerrit.example.org]
username = lfid
password = password
signed_off_by = Your Name <your@email.org>
[gerrit.example.org.second]
username = 1fid2password = password2
signed_off_by = Your Name <your@email.org>
```
#### **addmavenconfig**

```
Usage: lftools gerrit addmavenconfig [OPTIONS] GERRIT_FQDN GERRIT_PROJECT
                                    JJBREPO
 Add maven config file for JCasC.
 The following options can be set in the gerrit server's entry in lftools.ini:
   * default_servers: Comma-separated list of servers using the <projectname>
     credential. Default: releases, snapshots, staging, site
   * additional_credentials: JSON-formatted string containing
     servername:credentialname pairings. This should be on a single line,
     without quotes surrounding the string.
   * nexus3: The nexus3 server url for a given project.
   * nexus3_ports: Comma-separated list of ports used by Nexus3.
     Default: 10001,10002,10003,10004
Options:
 --issue_id TEXT For projects that enforce an issue id for changesets
 --nexus3 TEXT Specify a Nexus 3 server, e.g. nexus3.example.org
 --nexus3_ports TEXT Comma-separated list of ports supported by the Nexus 3
                      server specified
 --help Show this message and exit.
```
An example of the lftools.ini entry for a Gerrit server making use of a full configuration:

```
[gerrit.example.org]
username = lfid
password = password
signed_off_by = Your Name <your@email.org>
endpoint = https://gerrit.example.org/
default_servers = releases,snapshots,staging,site
nexus3 = nexus3.example.org
nexus3_ports = 10001,10002,10003,10004
additional_credentials = {"docker.io": "dockerhub-cred", "nexus-iq": "nexus-iq-cred"}
```
# <span id="page-21-0"></span>**3.5 GITHUB**

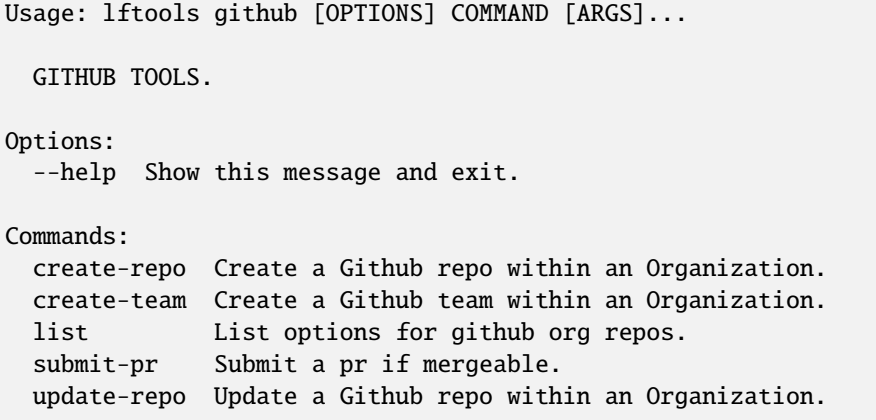

(continues on next page)

(continued from previous page)

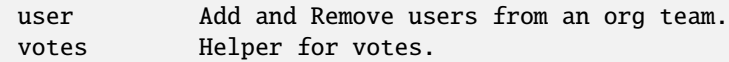

### **3.5.1 Commands**

**create-repo**

```
Usage: lftools github create-repo [OPTIONS] ORGANIZATION REPOSITORY
                                DESCRIPTION
 Create a Github repo within an Organization.
 By default has_issues has_wiki and has_projects is set to false. See --help
 to create a repo with these enabled.
Options:
 --has_issues Repo should have issues
 --has_projects Repo should have projects
 --has_wiki Repo should have wiki
 --help Show this message and exit.
```
#### **create-team**

```
Usage: lftools github create-team [OPTIONS] ORGANIZATION NAME PRIVACY
 Create a Github team within an Organization.
 Privacy should be set to closed This allows us to control group membership.
Options:
 --repo TEXT Assign team to repo
 --help Show this message and exit.
```
**list**

```
Usage: lftools github list [OPTIONS] ORGANIZATION
 List options for github org repos.
Options:
 --audit List members without 2fa
 --repos List all repos
 --full All members and their respective teams
 --teams List avaliable teams
 --team TEXT List members of a team
 --repofeatures List enabled features for repos in an org
 --help Show this message and exit.
```
#### **update-repo**

```
Usage: lftools github update-repo [OPTIONS] ORGANIZATION REPOSITORY
 Update a Github repo within an Organization.
 By default has_issues has_wiki and has_projects is set to false. See --help
 to use this command to enable these options.
Options:
 --has_issues Repo should have issues
 --has_projects Repo should have projects
 --has_wiki Repo should have wiki
 --add_team TEXT Add team to repo
 --remove_team TEXT remove team from repo
 --help Show this message and exit.
```
#### **submit-pr**

Usage: lftools github submit-pr [OPTIONS] ORGANIZATION REPO PR

Submit a pr if mergeable.

Options: --help Show this message and exit.

#### **user**

Usage: lftools github user [OPTIONS] ORGANIZATION USER TEAM Add and Remove users from an org team. Options: --delete Remove user from org --admin User is admin for org, or a maintaner of a team --help Show this message and exit.

#### **votes**

```
Usage: lftools github votes [OPTIONS] ORGANIZATION REPO PR
 Helper for votes.
Options:
  --help Show this message and exit.
```
API requires a [github] or [github.OrgName] section in ~/.config/lftools/lftools.ini:

```
[github] or [github.orgName]
token = REDACTED
```
# <span id="page-24-0"></span>**3.6 Infofile**

```
Usage: lftools infofile [OPTIONS] COMMAND [ARGS]...
 INFO.yaml TOOLS.
Options:
 --help Show this message and exit.
Commands:
 check-votes Check votes on an INFO.yaml change.
 create-info-file Create an initial INFO file.
 get-committers Extract Committer info from INFO.yaml or LDAP dump.
 sync-committers Sync committer information from LDAP into INFO.yaml.
```
### **3.6.1 Commands**

#### **check-votes**

```
Usage: lftools infofile check-votes [OPTIONS] INFO_FILE ENDPOINT CHANGE_NUMBER
 Check votes on an INFO.yaml change.
 Check for Majority of votes on a gerrit or github patchset which changes an
 INFO.yaml file.
 For Gerrit endpoint is the gerrit url For Github the enpoint is the
 organization name
 Examples: lftools infofile check-votes /tmp/test/INFO.yaml lfit-sandbox 18
 --github_repo test
 lftools infofile check-votes ~/lf/allrepos/onosfw/INFO.yaml
 https://gerrit.opnfv.org/gerrit/ 67302
Options:
  --tsc TEXT path to TSC INFO file
 --github_repo TEXT Provide github repo to Check against a Github Change
  --help Show this message and exit.
```
#### **get-committers**

```
Usage: lftools infofile get-committers [OPTIONS] FILE
 Extract Committer info from INFO.yaml or LDAP dump.
Options:
  --full BOOLEAN Output name email and id for all committers in an infofile
  --id TEXT Full output for a specific LFID
  --help Show this message and exit.
```
**sync-committers**

```
Usage: lftools infofile sync-committers [OPTIONS] INFO_FILE LDAP_FILE ID
 Sync committer information from LDAP into INFO.yaml.
Options:
  --repo TEXT repo name
  --help Show this message and exit.
```
Creating an info file requires a connection to the VPN and a working openldap configuration

```
$ cat /etc/openldap/ldap.conf
TLS_REQCERT never
or
prereqs: For ldap lookups to work you must be on the VPN and have the cert to get the␣
\rightarrowcert: log in to any collab system and grab /etc/ipa/ca.crt in /etc/openldap/ldap.conf,.
˓→add 'TLS_CACERT /path/to/ipa.ca'
```
**create-info-file**

```
Usage: lftools infofile create-info-file [OPTIONS] GERRIT_URL GERRIT_PROJECT
 Create an initial INFO file.
 gerrit_project example: project/full-name gerrit_url example:
 gerrit.umbrella.com directory example: /gerrit/ (rather than most projects
 \langle r \rangleOptions:
  --directory TEXT custom gerrit directory, eg not /r/
 --empty Create info file for uncreated project.
 --tsc_approval TEXT optionally provde a tsc approval link
  --help Show this message and exit.
```
API for check votes requires a [github] section in ~/.config/lftools/lftools.ini:

```
[github]
token = REDACTED
```
# <span id="page-26-0"></span>**3.7 Lfidapi**

```
Usage: lftools lfidapi [OPTIONS] COMMAND [ARGS]...
 LFID API TOOLS.
Options:
 --help Show this message and exit.
Commands:
 create-group Create group.
 invite Email invitation to join group.
 match-ldap-to-info Match an LDAP or GITHUB group membership to an...
 search-members List members of a group.
 user and Add and remove users from groups.
```
### **3.7.1 Commands**

#### **create-group**

Usage: lftools lfidapi create-group [OPTIONS] GROUP

Create group.

Options: --help Show this message and exit.

#### **invite**

```
Usage: lftools lfidapi invite [OPTIONS] EMAIL GROUP
```
Email invitation to join group.

Options: --help Show this message and exit.

#### **search-members**

Usage: lftools lfidapi search-members [OPTIONS] GROUP

List members of a group.

Options: --help Show this message and exit. **user**

```
Usage: lftools lfidapi user [OPTIONS] USER GROUP
 Add and remove users from groups.
Options:
 --delete remove user from group
 --help Show this message and exit.
```
#### **match-ldap-to-info**

Usage: lftools lfidapi match-ldap-to-info [OPTIONS] INFO\_FILE GROUP Match an LDAP or GITHUB group membership to an INFO.yaml file. Options: --githuborg TEXT github org name --noop show what would be changed --help Show this message and exit.

API requires an [lfid] section in ~/.config/lftools/lftools.ini:

```
[lfid]
clientid = lf-releng-jenkins
client_secret = REDACTED_SEE_SHARED_PASSWORD_STORAGE
refresh_token = REDACTED_SEE_SHARED_PASSWORD_STORAGE
token_uri = https://identity.linuxfoundation.org/oauth2/token
url = <a href="https://identity.linuxfoundation.org/rest/auth0/og/">https://identity.linuxfoundation.org/rest/auth0/og/</a>
```
# <span id="page-27-0"></span>**3.8 License**

```
Usage: lftools license [OPTIONS] COMMAND [ARGS]...
 Scan code for license headers.
Options:
 --help Show this message and exit.
Commands:
 check Check files for missing license headers.
 check-dir Check directory for files missing license headers.
```
### **3.8.1 Commands**

**License Commands**

• *[check](#page-28-1)*

#### <span id="page-28-1"></span>**check**

```
Usage: lftools license check [OPTIONS] SOURCE
 Check files for missing license headers.
 Does not care if about line formatting of the license as long as all of the
 text is there and in the correct order.
 Note: This code only supports '#' comments for license headers.
Options:
 -l, --license TEXT License header file to compare against.
 --help Show this message and exit.
```
# <span id="page-28-0"></span>**3.9 Nexus**

```
Usage: lftools nexus [OPTIONS] COMMAND [ARGS]...
 (Deprecated) Use the Nexus2 API Interface.
 Provide an interface to Nexus.
Options:
 --help Show this message and exit.
Commands:
 create Create resources in Nexus.
 docker Docker repos in Nexus.
 release Release one or more staging repositories.
 reorder-staged-repos Reorder staging repositories in Nexus.
```
### **3.9.1 Commands**

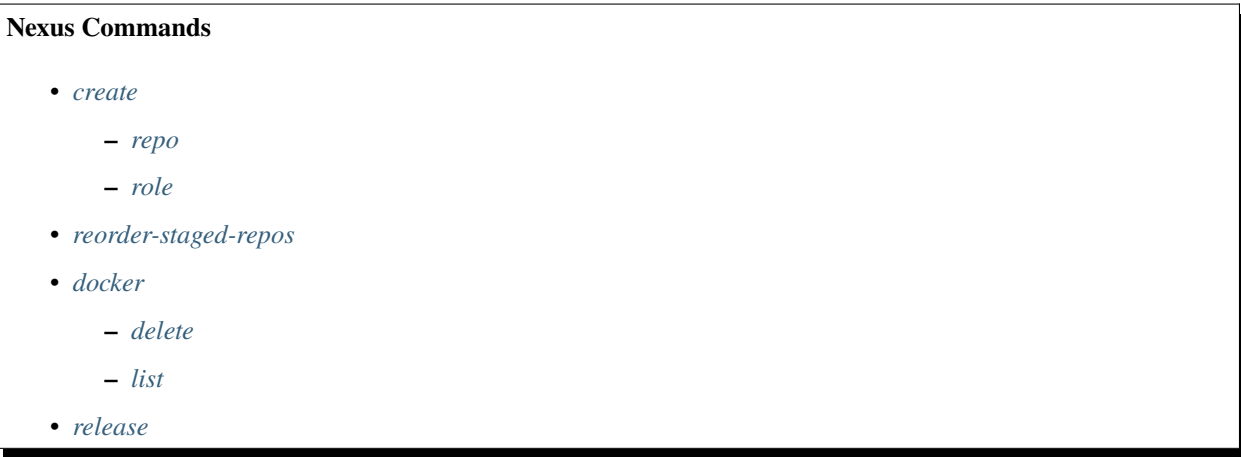

#### <span id="page-29-0"></span>**create**

```
Usage: lftools nexus create [OPTIONS] COMMAND [ARGS]...
  Create resources in Nexus.
Options:
  --help Show this message and exit.
Commands:
 repo Create a Nexus repository as defined by a repo-config.yaml file.
 role Create a Nexus role as defined by a role-config.yaml file.
```
<span id="page-29-1"></span>**repo**

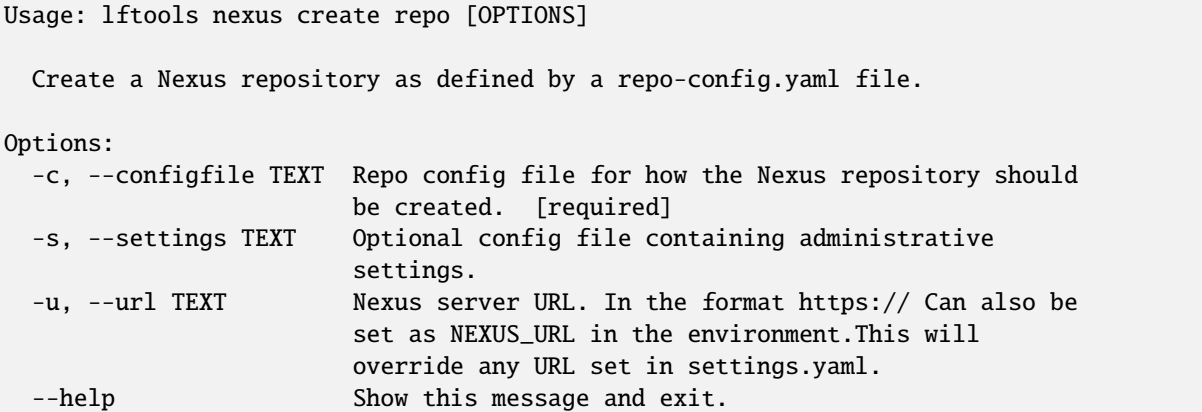

For details and examples, please see [Create Nexus2 repos with lftools](https://docs.releng.linuxfoundation.org/en/latest/infra/nexus.html#create-repos-lftools)

<span id="page-30-0"></span>**role**

```
Usage: lftools nexus create role [OPTIONS]
 Create a Nexus role as defined by a role-config.yaml file.
Options:
 -c, --config TEXT Role config file for how the Nexus role should be
                      created. [required]
 -s, --settings TEXT Config file containing administrative settings.
                      [required]
 --help Show this message and exit.
```

```
# Example role-config.yaml. The top-level keys will be the role's id.
---
# Minimal config
lf-deployment:
 name: LF Deployment Role
 roles: # Roles can be defined by ID or by Name
    - nx-deployment
    - analytics
# Full config with privileges (by name only) and description defined.
LF Deployment By Name:
 name: LF Dep Role
 privileges:
    - Status - (read)
    - Login to UI
 roles:
    - Nexus Deployment Role
    - Analytics
  description: "A role where I defined its contained roles by name"
```
#### <span id="page-30-1"></span>**reorder-staged-repos**

```
Usage: lftools nexus reorder-staged-repos [OPTIONS]
 Reorder staging repositories in Nexus.
 Reorders staging repositories in Nexus such that the newest repository gets
 priority in the aggregate repo.
Options:
 -s, --settings TEXT [required]
 --help Show this message and exit.
```
#### <span id="page-31-0"></span>**docker**

```
Usage: lftools nexus docker [OPTIONS] COMMAND [ARGS]...
 Docker repos in Nexus.
Options:
 --help Show this message and exit.
Commands:
 delete Delete all images matching the PATTERN.
 list List images matching the PATTERN.
 releasedockerhub Find missing repos in Docker Hub, Copy from Nexus3.
```
While a settings.yaml file is still supported for nexus docker commands, the preferred way to login is to use an lftools.ini file, and provide the server address using the --server option. The config file should be at \$HOME/.config/lftools/lftools.ini.

#### <span id="page-31-1"></span>**delete**

```
Usage: lftools nexus docker delete [OPTIONS] [PATTERN] REPO
 Delete all images matching the PATTERN.
 By default, prints to console only. Use '*' for wildcard, or begin with '!'
 to delete images NOT matching the string.
Options:
 -s, --server TEXT Nexus server URL. Can also be set as NEXUS_URL in the
                    environment. This will override any URL set in
                    settings.yaml.
 --settings TEXT Yaml file containing "nexus" (url), "user", and
                    "password" definitions.
 -y, --yes Answer yes to all prompts
 --help Show this message and exit.
```
#### <span id="page-31-2"></span>**list**

Usage: lftools nexus docker list [OPTIONS] [PATTERN] REPO List images matching the PATTERN. Use '\*' for wildcard, or begin with '!' to search for images NOT matching the string. Options: -s, --server TEXT Nexus server URL. Can also be set as NEXUS\_URL in the environment. This will override any URL set in settings.yaml. --settings TEXT Yaml file containing "nexus" (url), "user", and

(continues on next page)

(continued from previous page)

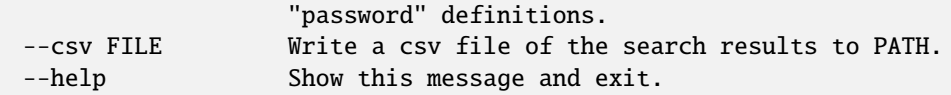

<span id="page-32-1"></span>**release**

```
Usage: lftools nexus release [OPTIONS] [REPOS]...
 Release one or more staging repositories.
Options:
 -v, --verify-only
 -s, --server TEXT Nexus server URL. Can also be set as NEXUS_URL in the
                    environment. This will override any URL set in
                    settings.yaml.
 --help Show this message and exit.
```
While a settings.yaml file is still supported for nexus release commands, the preferred way to login is to use an lftools.ini file, and provide the server address using the --server option. The config file should be at \$HOME/.config/lftools/lftools.ini. Requires an [nexus.example.com] for each Nexus repositories in ~/.config/lftools/lftools.ini:

```
[nexus.example.com]
username=
password=
```
# <span id="page-32-0"></span>**3.10 Nexus3**

```
Usage: lftools nexus2 [OPTIONS] FQDN COMMAND [ARGS]...
 The Nexus2 API Interface.
Options:
 --help Show this message and exit.
Commands:
 privilege User primary interface.
 repo Repository primary interface.
 role User primary interface.
 user User primary interface.
```
### **3.10.1 Commands**

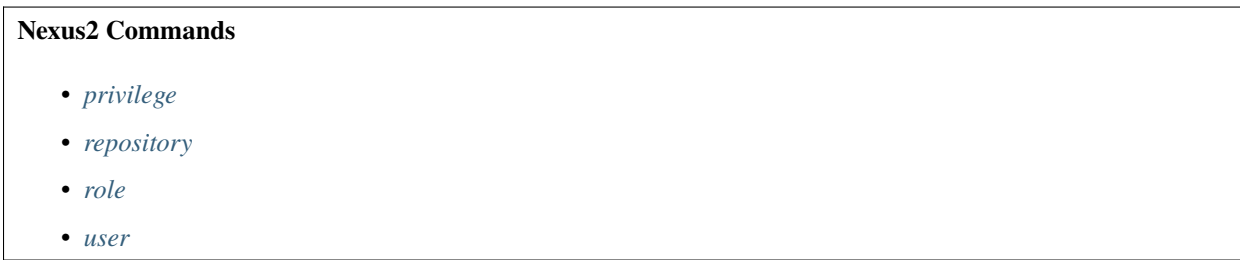

### <span id="page-33-0"></span>**privilege**

```
Usage: lftools nexus2 [OPTIONS] FQDN COMMAND [ARGS]...
 The Nexus2 API Interface.
Options:
 --help Show this message and exit.
Commands:
 privilege User primary interface.
 repo Repository primary interface.
 role User primary interface.
 user User primary interface.
```
#### <span id="page-33-1"></span>**repository**

```
Usage: lftools nexus2 [OPTIONS] FQDN COMMAND [ARGS]...
 The Nexus2 API Interface.
Options:
 --help Show this message and exit.
Commands:
 privilege User primary interface.
 repo Repository primary interface.
 role User primary interface.
 user User primary interface.
```
<span id="page-34-1"></span>**role**

```
Usage: lftools nexus2 [OPTIONS] FQDN COMMAND [ARGS]...
 The Nexus2 API Interface.
Options:
 --help Show this message and exit.
Commands:
 privilege User primary interface.
 repo Repository primary interface.
 role User primary interface.
 user User primary interface.
```
<span id="page-34-2"></span>**user**

```
Usage: lftools nexus2 [OPTIONS] FQDN COMMAND [ARGS]...
 The Nexus2 API Interface.
Options:
  --help Show this message and exit.
Commands:
 privilege User primary interface.
 repo Repository primary interface.
 role User primary interface.
 user User primary interface.
```
# <span id="page-34-0"></span>**3.11 Nexus3**

```
Usage: lftools nexus3 [OPTIONS] FQDN COMMAND [ARGS]...
 The Nexus3 API Interface.
Options:
 --help Show this message and exit.
Commands:
 asset Asset primary interface.
 privilege Privilege primary interface.
 repository Repository primary interface.
 role Role primary interface.
 script Script primary interface.
 tag Tag primary interface.
 task Task primary interface.
 user User primary interface.
```
### **3.11.1 Commands**

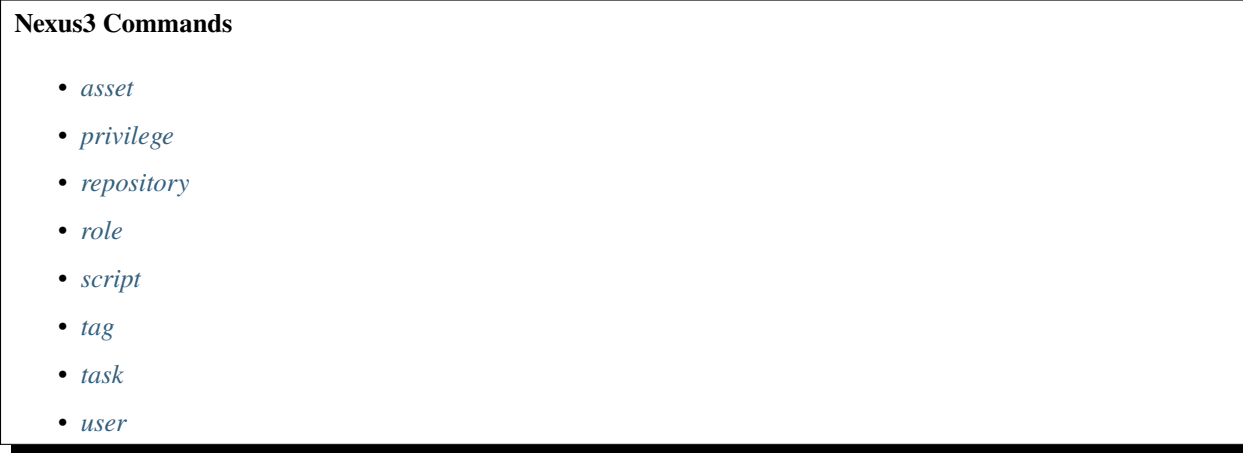

#### <span id="page-35-0"></span>**asset**

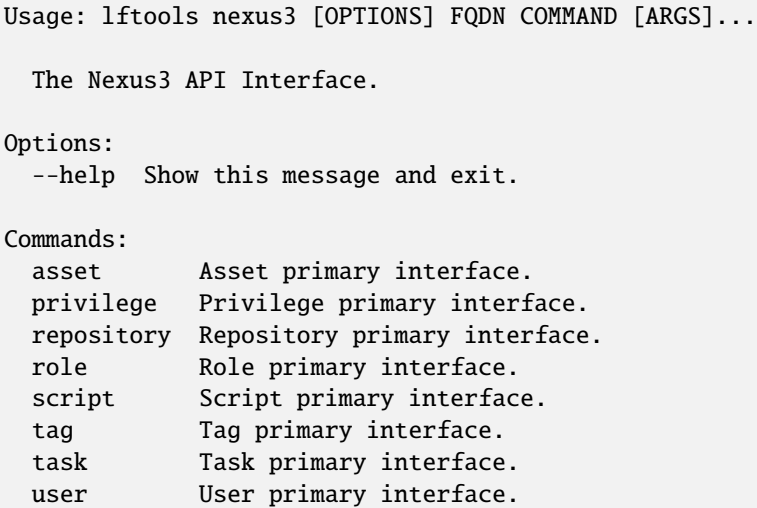

### <span id="page-35-1"></span>**privilege**

```
Usage: lftools nexus3 [OPTIONS] FQDN COMMAND [ARGS]...
 The Nexus3 API Interface.
Options:
 --help Show this message and exit.
Commands:
 asset Asset primary interface.
 privilege Privilege primary interface.
 repository Repository primary interface.
```
(continues on next page)

(continued from previous page)

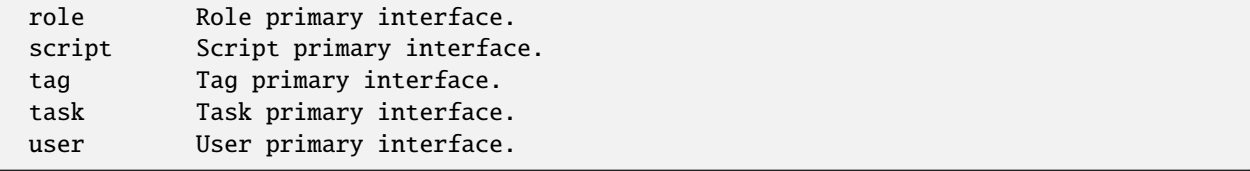

### <span id="page-36-0"></span>**repository**

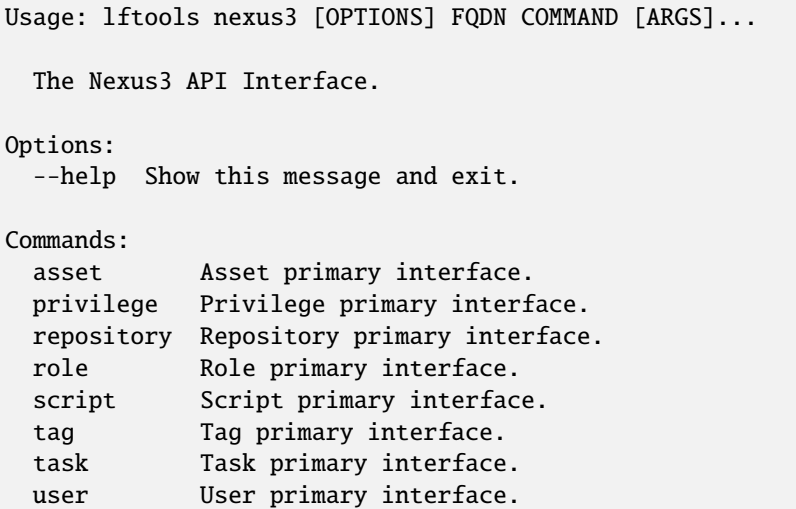

### <span id="page-36-1"></span>**role**

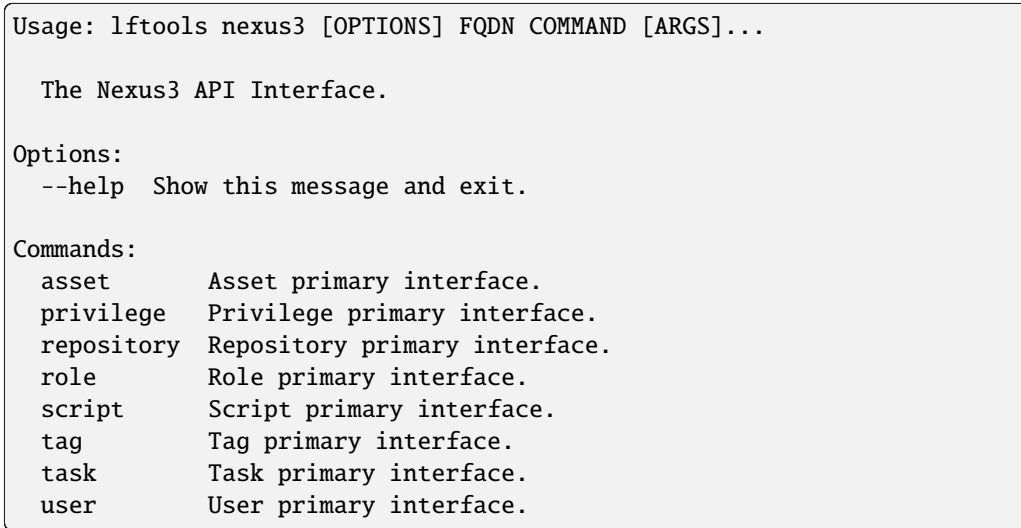

#### <span id="page-37-0"></span>**script**

```
Usage: lftools nexus3 [OPTIONS] FQDN COMMAND [ARGS]...
 The Nexus3 API Interface.
Options:
 --help Show this message and exit.
Commands:
 asset Asset primary interface.
 privilege Privilege primary interface.
 repository Repository primary interface.
 role Role primary interface.
 script Script primary interface.
 tag Tag primary interface.
 task Task primary interface.
 user User primary interface.
```
#### <span id="page-37-1"></span>**tag**

```
Usage: lftools nexus3 [OPTIONS] FQDN COMMAND [ARGS]...
 The Nexus3 API Interface.
Options:
 --help Show this message and exit.
Commands:
 asset Asset primary interface.
 privilege Privilege primary interface.
 repository Repository primary interface.
 role Role primary interface.
 script Script primary interface.
 tag Tag primary interface.
 task Task primary interface.
 user User primary interface.
```
#### <span id="page-37-2"></span>**task**

```
Usage: lftools nexus3 [OPTIONS] FQDN COMMAND [ARGS]...
 The Nexus3 API Interface.
Options:
 --help Show this message and exit.
Commands:
 asset Asset primary interface.
 privilege Privilege primary interface.
```
(continues on next page)

(continued from previous page)

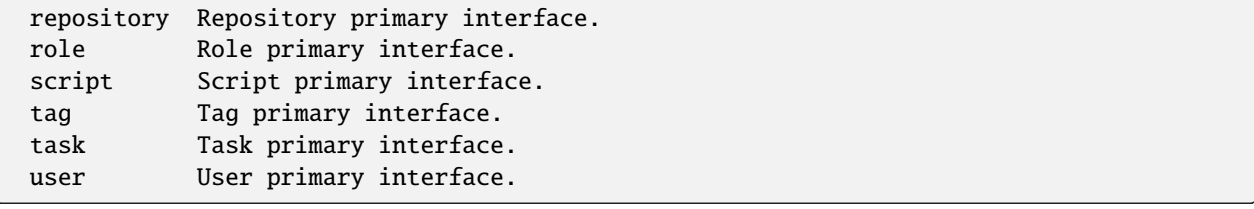

#### <span id="page-38-1"></span>**user**

```
Usage: lftools nexus3 [OPTIONS] FQDN COMMAND [ARGS]...
 The Nexus3 API Interface.
Options:
 --help Show this message and exit.
Commands:
 asset Asset primary interface.
 privilege Privilege primary interface.
 repository Repository primary interface.
 role Role primary interface.
 script Script primary interface.
 tag Tag primary interface.
 task Task primary interface.
 user User primary interface.
```
# <span id="page-38-0"></span>**3.12 OpenStack**

```
Requires a pip install lftools[openstack] to activate this command. Requires qemu-img binary to upload images
```

```
Usage: lftools openstack [OPTIONS] COMMAND [ARGS]...
 Provide an interface to OpenStack.
Options:
 --os-cloud TEXT [required]
 --help Show this message and exit.
Commands:
 image Command for manipulating images.
 object Command for manipulating objects.
 server Command for manipulating servers.
 stack Command for manipulating stacks.
 volume Command for manipulating volumes.
```
### **3.12.1 Commands**

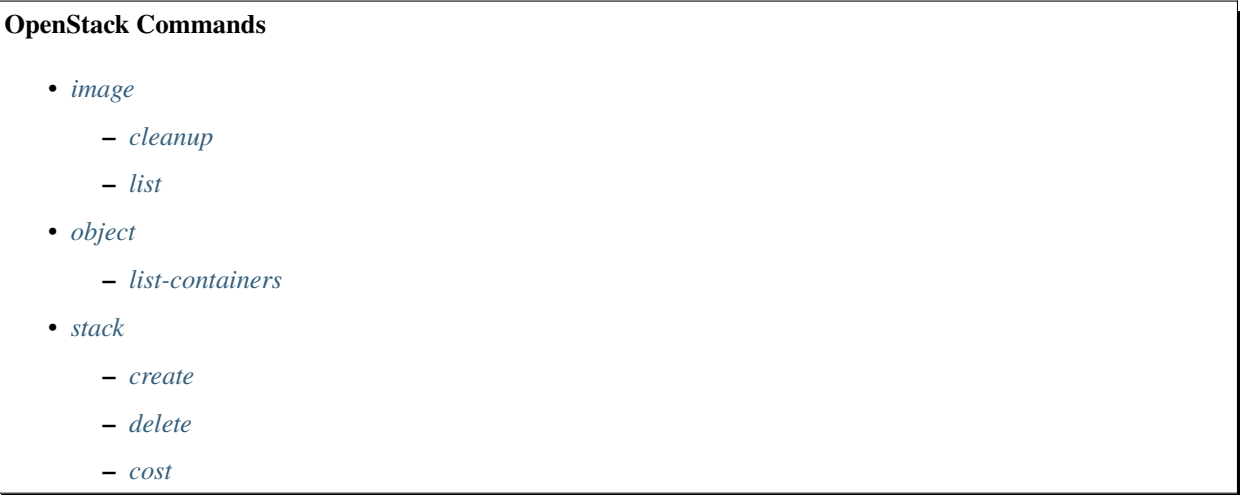

#### <span id="page-39-0"></span>**image**

Usage: lftools openstack image [OPTIONS] COMMAND [ARGS]... Command for manipulating images. Options: --help Show this message and exit. Commands: cleanup Cleanup old images. list List cloud images. share Share image with another tenant. upload Upload image to OpenStack cloud.

#### <span id="page-39-1"></span>**cleanup**

The intent of this command is to automatically cleanup old images in the cloud. The OpenDaylight project has 2 clouds, a Private Cloud and a Public cloud which needs the *–clouds* option to automatically remove the same images from more than one cloud simultaneously.

```
Usage: lftools openstack image cleanup [OPTIONS]
 Cleanup old images.
Options:
 --ci-managed BOOLEAN Filter only images that have the ci_managed=yes
                       metadata set.
 --days INTEGER Find images older than or equal to days.
 --hide-public BOOLEAN Ignore public images.
 --clouds TEXT Clouds (as defined in clouds.yaml) to remove images
```
(continues on next page)

(continued from previous page)

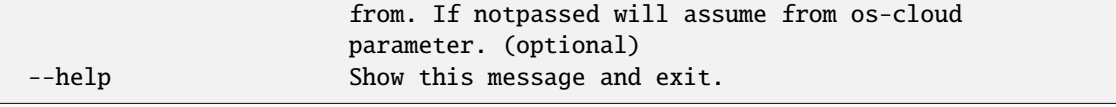

<span id="page-40-0"></span>**list**

Usage: lftools openstack image list [OPTIONS] List cloud images. Options: --ci-managed BOOLEAN Filter only images that have the ci\_managed=yes metadata set. --days INTEGER Find images older than or equal to days. --hide-public BOOLEAN Ignore public images. --help Show this message and exit.

#### <span id="page-40-1"></span>**object**

Command for managing objects.

```
Usage: lftools openstack object [OPTIONS] COMMAND [ARGS]...
  Command for manipulating objects.
Options:
  --help Show this message and exit.
Commands:
  list-containers List available containers.
```
#### <span id="page-41-0"></span>**list-containers**

```
Usage: lftools openstack object list-containers [OPTIONS]
 List available containers.
Options:
  --help Show this message and exit.
```
#### <span id="page-41-1"></span>**stack**

Command for managing stacks.

```
Usage: lftools openstack stack [OPTIONS] COMMAND [ARGS]...
 Command for manipulating stacks.
Options:
 --help Show this message and exit.
Commands:
 cost Get Total Stack Cost.
 create Create stack.
 delete Delete stack.
 delete-stale Delete stale stacks.
```
#### <span id="page-41-2"></span>**create**

Create a new stack.

```
Usage: lftools openstack stack create [OPTIONS] NAME TEMPLATE_FILE
                                    PARAMETER_FILE
 Create stack.
Options:
  --timeout INTEGER Stack create timeout in seconds.
  --tries INTEGER Number of tries before giving up.
  --help Show this message and exit.
```
The create command requires a parameters file in the following format in order to build out the stack:

#### <span id="page-42-1"></span>**delete**

Delete existing stack.

```
Usage: lftools openstack stack delete [OPTIONS] NAME_OR_ID
 Delete stack.
Options:
 --force Ignore timeout and continue with next stack.
 --timeout INTEGER Stack delete timeout in seconds.
 --help Show this message and exit.
```
<span id="page-42-2"></span>**cost**

Get total cost of existing stack.

```
Usage: lftools openstack stack cost [OPTIONS] STACK_NAME
 Get Total Stack Cost.
Options:
  --help Show this message and exit.
```
Return sum of costs for each member of the running stack.

# <span id="page-42-0"></span>**3.13 ReadTheDocs**

```
Usage: lftools rtd [OPTIONS] COMMAND [ARGS]...
 Read the Docs interface.
Options:
 --help Show this message and exit.
Commands:
 project-build-details Retrieve specific project build details.
 project-build-list Retrieve a list of a project's builds.
 project-build-trigger Trigger a new build.
 project-create Create a new project.
 project-details Retrieve project details.
 project-list Get a list of Read the Docs projects.
 project-update Create a new project.
 project-version-details Retrieve project version details.
 project-version-list Retrieve project version list.
 project-version-update Update projects active version.
 subproject-create Create a project-subproject relationship.
 subproject-delete Delete a project-subproject relationship.
 subproject-details Retrieve subproject's details.
 subproject-list Get a list of Read the Docs subprojects for a...
```
### **3.13.1 Commands**

#### **project-list**

```
Usage: lftools rtd project-list [OPTIONS]
 Get a list of Read the Docs projects.
 Returns a list of RTD projects for the account whose token is configured in
 lftools.ini. This returns the slug name, not the pretty name.
Options:
  --help Show this message and exit.
```
#### **project-details**

Usage: lftools rtd project-details [OPTIONS] PROJECT\_SLUG

Retrieve project details.

Options: --help Show this message and exit.

#### **project-version-list**

```
Usage: lftools rtd project-version-list [OPTIONS] PROJECT_SLUG
```
Retrieve project version list.

Options: --help Show this message and exit.

#### **project-version-details**

```
Usage: lftools rtd project-version-details [OPTIONS] PROJECT_SLUG VERSION_SLUG
 Retrieve project version details.
Options:
  --help Show this message and exit.
```
#### **project-version-update**

Usage: lftools rtd project-version-update [OPTIONS] PROJECT\_SLUG VERSION\_SLUG ACTIVE Update projects active version. active must be one of true or false Options: --help Show this message and exit.

#### **project-create**

```
Usage: lftools rtd project-create [OPTIONS] PROJECT_NAME REPOSITORY_URL
                                  REPOSITORY_TYPE HOMEPAGE
                                  PROGRAMMING_LANGUAGE LANGUAGE
 Create a new project.
Options:
  --help Show this message and exit.
```
#### **project-build-list**

Usage: lftools rtd project-build-list [OPTIONS] PROJECT\_SLUG

Retrieve a list of a project's builds.

Options: --help Show this message and exit.

#### **project-build-details**

```
Usage: lftools rtd project-build-details [OPTIONS] PROJECT_SLUG BUILD_ID
```
Retrieve specific project build details.

Options: --help Show this message and exit.

#### **project-build-trigger**

```
Usage: lftools rtd project-build-trigger [OPTIONS] PROJECT_SLUG VERSION_SLUG
 Trigger a new build.
Options:
 --help Show this message and exit.
```
API requires a [rtd] section in ~/.config/lftools/lftools.ini:

```
[rtd]token = REDACTED
endpoint = https://readthedocs.org/api/v3/
```
## <span id="page-45-0"></span>**3.14 Schema**

```
Usage: lftools schema [OPTIONS] COMMAND [ARGS]...
 Verify YAML Schema.
Options:
  --help Show this message and exit.
Commands:
  verify Verify YAML Schema.
```
### **3.14.1 Commands**

#### **verify**

```
Usage: lftools schema verify [OPTIONS] YAMLFILE SCHEMAFILE
 Verify YAML Schema.
 YAMLFILE: Release YAML file to be validated.
 SCHEMAFILE: SCHEMA file to validate against.
Options:
  --help Show this message and exit.
```
# <span id="page-46-0"></span>**3.15 Sign**

```
Usage: lftools sign [OPTIONS] COMMAND [ARGS]...
 GPG or Sigul sign files.
Options:
  --help Show this message and exit.
Commands:
 container Sigul sign a Docker container.
 deploy-nexus Sign artifacts from a Nexus repo then upload to a staging...
 dir GPG signs all of the files in a directory.
 git-tag Sigul sign an annotated git tag.
 nexus Fetch and GPG or Sigul sign a Nexus repo.
 sigul Sigul signs all of the files in a directory.
```
### **3.15.1 Commands**

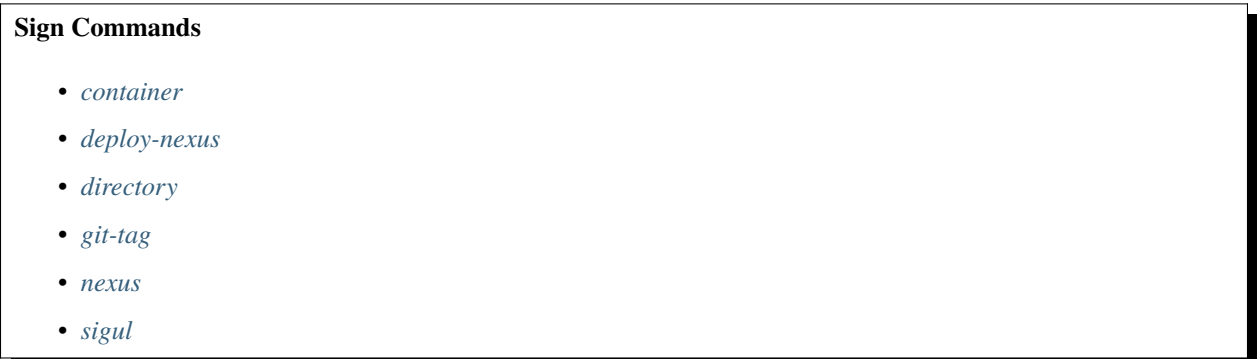

#### <span id="page-46-1"></span>**container**

```
Usage: lftools sign container [OPTIONS] MANIFEST TAG
  Sigul sign a Docker container.
Options:
  --help Show this message and exit.
```
<span id="page-47-0"></span>**deploy-nexus**

```
Usage: lftools sign deploy-nexus [OPTIONS] NEXUS_URL NEXUS_REPO
                               STAGING_PROFILE_ID
 Sign artifacts from a Nexus repo then upload to a staging repo.
 This is a porcelain command that ties the lftools sign and deploy tools
 together for easier use. It calls the sign-nexus command and then the
 deploy-nexus-stage command to create a signed staging repository in Nexus.
 Signing is performed either with gpg (default) or via sigul.
Options:
 -d, --sign-dir TEXT Local directory to clone repository. (default
                         /tmp/gpg-signatures.*)
 -m, --mode TEXT Signing mode serial|parallel
 -r, --root-domain TEXT Root download path of staging repo. (default org)
 -w, --sign-with TEXT Sign artifacts with GPG or Sigul. (default gpg)
 --help Show this message and exit.
```
#### <span id="page-47-1"></span>**directory**

```
Usage: lftools sign dir [OPTIONS] DIRECTORY
 GPG signs all of the files in a directory.
Options:
 -m, --mode TEXT Signing mode serial|parallel
 --help Show this message and exit.
```
#### <span id="page-47-2"></span>**git-tag**

```
Usage: lftools sign git-tag [OPTIONS] TAG
 Sigul sign an annotated git tag.
Options:
  --help Show this message and exit.
```
<span id="page-48-1"></span>**nexus**

```
Usage: lftools sign nexus [OPTIONS] NEXUS_REPO_URL
 Fetch and GPG or Sigul sign a Nexus repo.
Options:
 -d, --sign-dir TEXT Local directory to clone repository. (default
                      /tmp/gpg-signatures.*)
 -m, --mode TEXT Signing mode serial|parallel
 -w, --sign-with TEXT Sign artifacts with GPG or Sigul. (default gpg)
 --help Show this message and exit.
```
<span id="page-48-2"></span>**sigul**

```
Usage: lftools sign sigul [OPTIONS] DIRECTORY
 Sigul signs all of the files in a directory.
Options:
 -m, --mode TEXT Signing mode serial|parallel
 --help Show this message and exit.
```
# <span id="page-48-0"></span>**3.16 Version**

```
Usage: lftools version [OPTIONS] COMMAND [ARGS]...
 Version bump script for Maven based projects.
 In general, versions should be: <major>.<minor>.<micro>[-<human-readable-
 tag>]
 - Human readable tag should not have any dots in it
 - SNAPSHOT is used for development
 Scenarios:
         master before release: x.y.z-SNAPSHOT (or x.y-SNAPSHOT in which case we␣
˓→treat it as x.y.0-SNAPSHOT)
         at release: x.y.z-Helium
         stable/helium after release: x.y.(z+1)-SNAPSHOT
         master after release: x.(y+1).0-SNAPSHOT
         Autorelease on master: <human-readable-tag> is "PreLithium-<date>"
         Autorelease on stable/helium: <human-readable-tag> is "PreHeliumSR1-<date>"
         Release job on master: \langlehuman-readable-tag> is "Lithium"
         Release job on stable/helium: <human-readable-tag> is "HeliumSR1"
 Some things have a date for a version, e.g., 2014.09.24.4
```
(continues on next page)

(continued from previous page)

```
* We treat this as YYYY.MM.DD.<minor>
 * Note that all such dates currently in ODL are in YANG tools
 * They are all now YYYY.MM.DD.7 since 7 is the minor version for yangtools
Options:
 --help Show this message and exit.
Commands:
 bump Version bump pom files in a Maven project by x.(y+1).z or...
 patch Patch a project with git.bundles and then version bump.
 release Version bump pom files in a Maven project from SNAPSHOT to...
```
### **3.16.1 Commands**

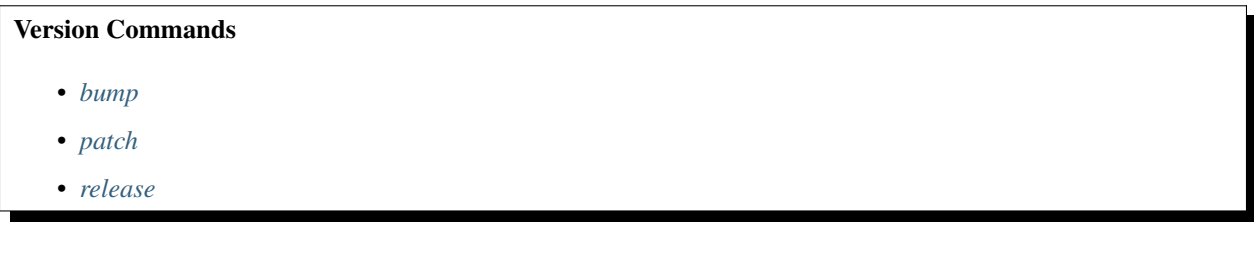

#### <span id="page-49-0"></span>**bump**

```
Usage: lftools version bump [OPTIONS] RELEASE_TAG
  Version bump pom files in a Maven project by x.(y+1).z or x.y.(z+1).This script performs version bumping as follows:
 1. Change YYYY.MM.DD.y.z-SNAPSHOT to YYYY.MM.DD.(y+1).0-SNAPSHOT
  2. Change YYYY.MM.DD.y.z-Helium to YYMMDD.y.(z+1)-SNAPSHOT
  3. Change x.y.z-SNAPSHOT versions to x.(y+1).0-SNAPSHOT
  4. Change x.y.z-RELEASE_TAG versions to x.y.(z+1)-SNAPSHOT and
Options:
  --help Show this message and exit.
```
#### <span id="page-49-1"></span>**patch**

Usage: lftools version patch [OPTIONS] RELEASE\_TAG PATCH\_DIR Patch a project with git.bundles and then version bump. Applies git.bundle patches to the project and then performs a version bump using RELEASE\_TAG in order to version bump by x.y.(z+1)-SNAPSHOT.

(continues on next page)

(continued from previous page)

```
Options:
 --project TEXT Project name to use when tagging. (Default: OpenDaylight)
 --help Show this message and exit.
```
<span id="page-50-0"></span>**release**

```
Usage: lftools version release [OPTIONS] RELEASE_TAG
  Version bump pom files in a Maven project from SNAPSHOT to RELEASE_TAG.
  Searches poms for all instances of SNAPSHOT version and changes it to
  RELEASE_TAG.
Options:
  --help Show this message and exit.
```
Enable debugging via lftools --debug preceding any commands or via environment variable DEBUG=True, this will print extra information if available.

### **CHAPTER**

**FOUR**

## **JENKINS**

<span id="page-52-0"></span>lftools is a collection of scripts written directly in python or externally via bash. It supports the following Jenkins specific commands.

# <span id="page-52-1"></span>**4.1 Plugins**

```
Usage: lftools jenkins plugins [OPTIONS] COMMAND [ARGS]...
 Inspect Jenkins plugins on the server.
Options:
 --help Show this message and exit.
Commands:
 active List active plugins.
 disabled List disabled plugins.
 dynamic List dynamically reloadable plugins.
 enabled List enabled plugins.
 list List installed plugins.
 needs-update List pending plugin updates.
 pinned List pinned plugins.
 sec List plugins with a known vulnerability.
```
# **CHAPTER**

# **FIVE**

# **INDICES AND TABLES**

- <span id="page-54-0"></span>• genindex
- modindex
- search